Select an object.

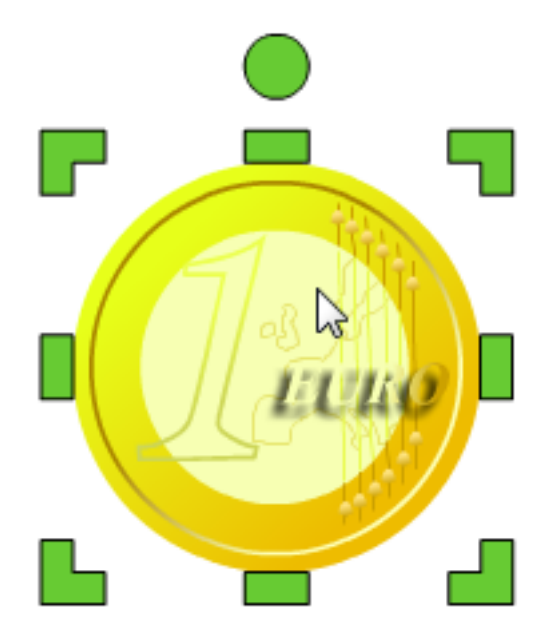

Tap the Edit button on the toolbar and choose Protect.

You will no longer be able to delete the object.

Tap the Edit button on the toolbar.

You will see that the Delete option is not active.

To delete the object, tap the Edit button on the toolbar and choose Protect.

This will make it possible to delete the object.